## **ActiveMQ JMS Broker deployment**

Select For ActiveMQ setup wizard from the [Configuring JMS](https://cwiki.apache.org/confluence/display/GMOxDOC21/Configuring+JMS) JMS Resource listing screen. The properties are shown in the setup page along with default values and an explanation of each property.

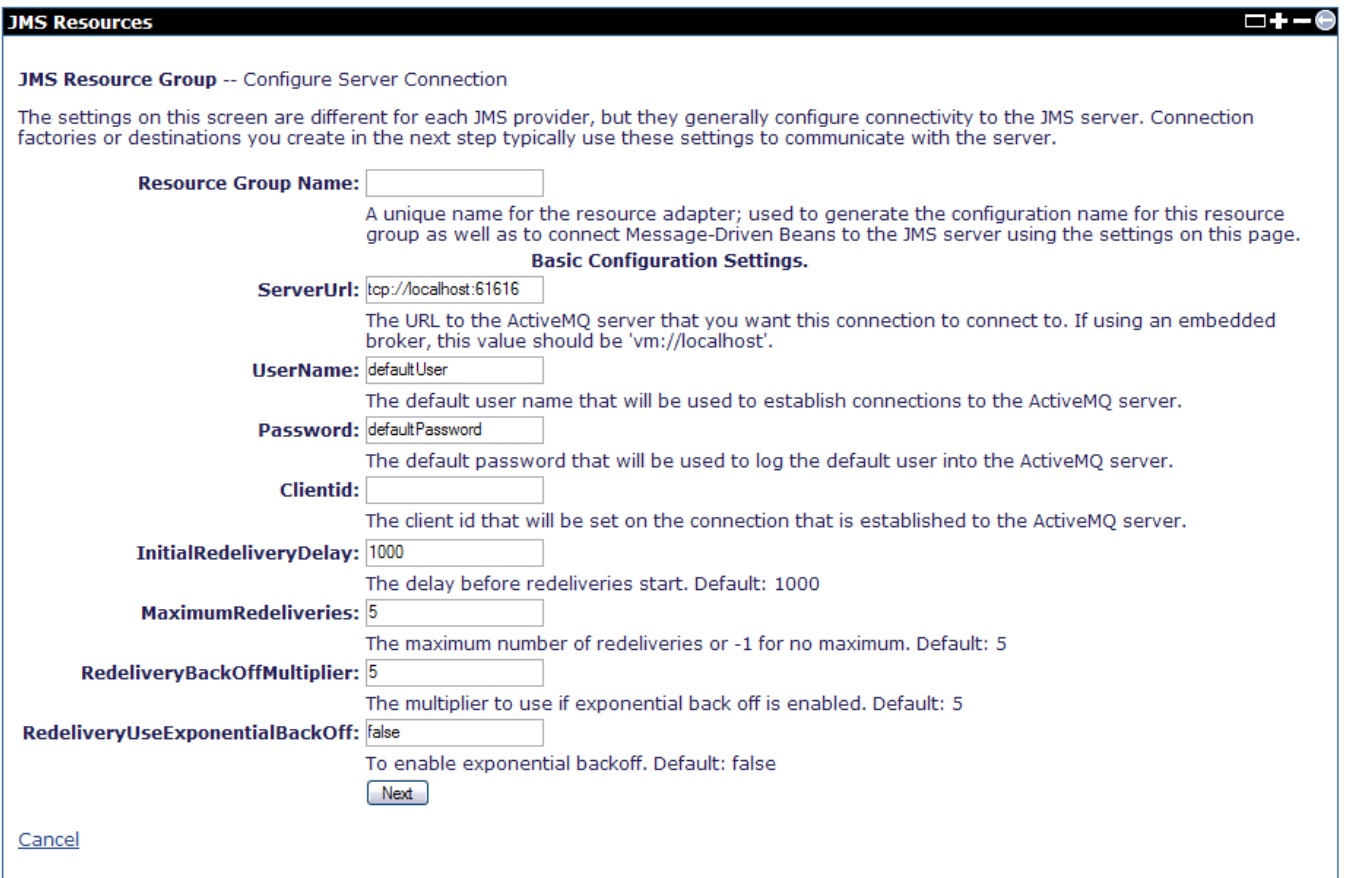

Once you enter the property information, the JMS Resource Group confirms your current progress

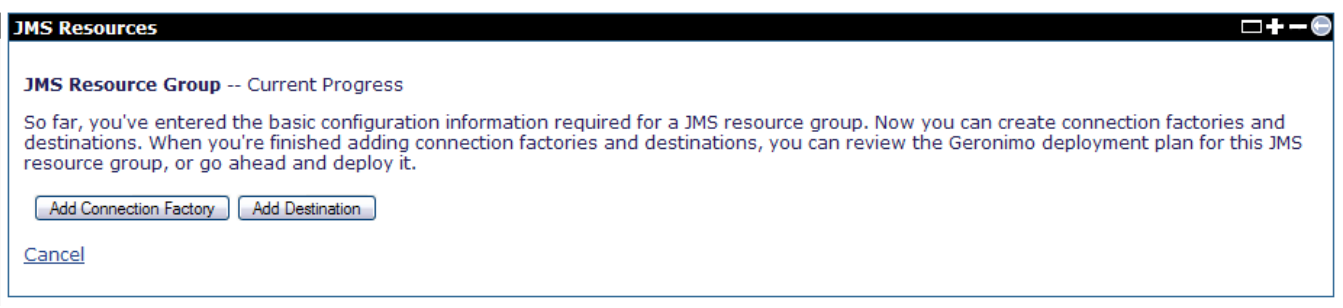

From here you may add a **Connection Factory** or a **Queue**. If you add a Connection Factory, a wizard page appears. Select the type of JMS Factory from the drop down list and press **Next**.

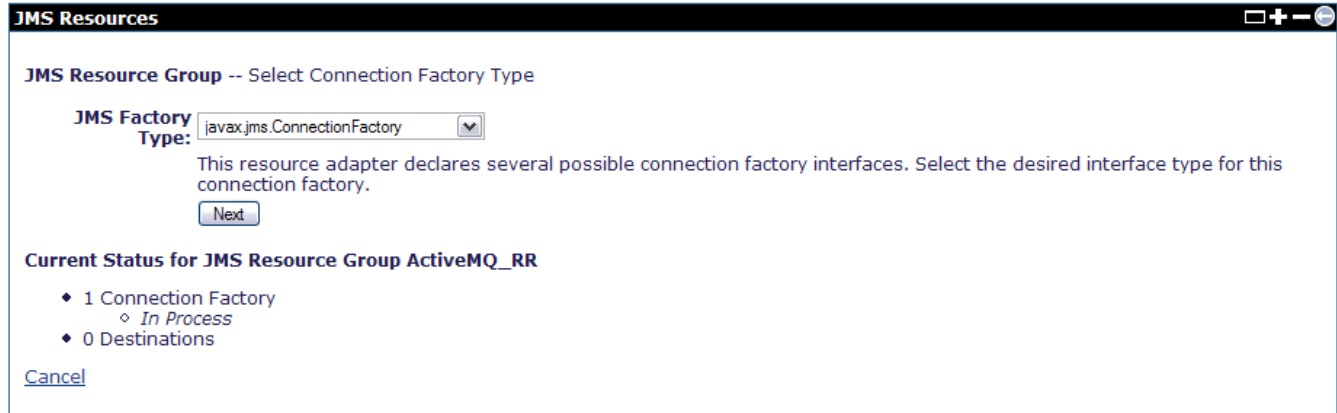

Name the connection factory and provide properties for your connection factory. Press **Next** to proceed.

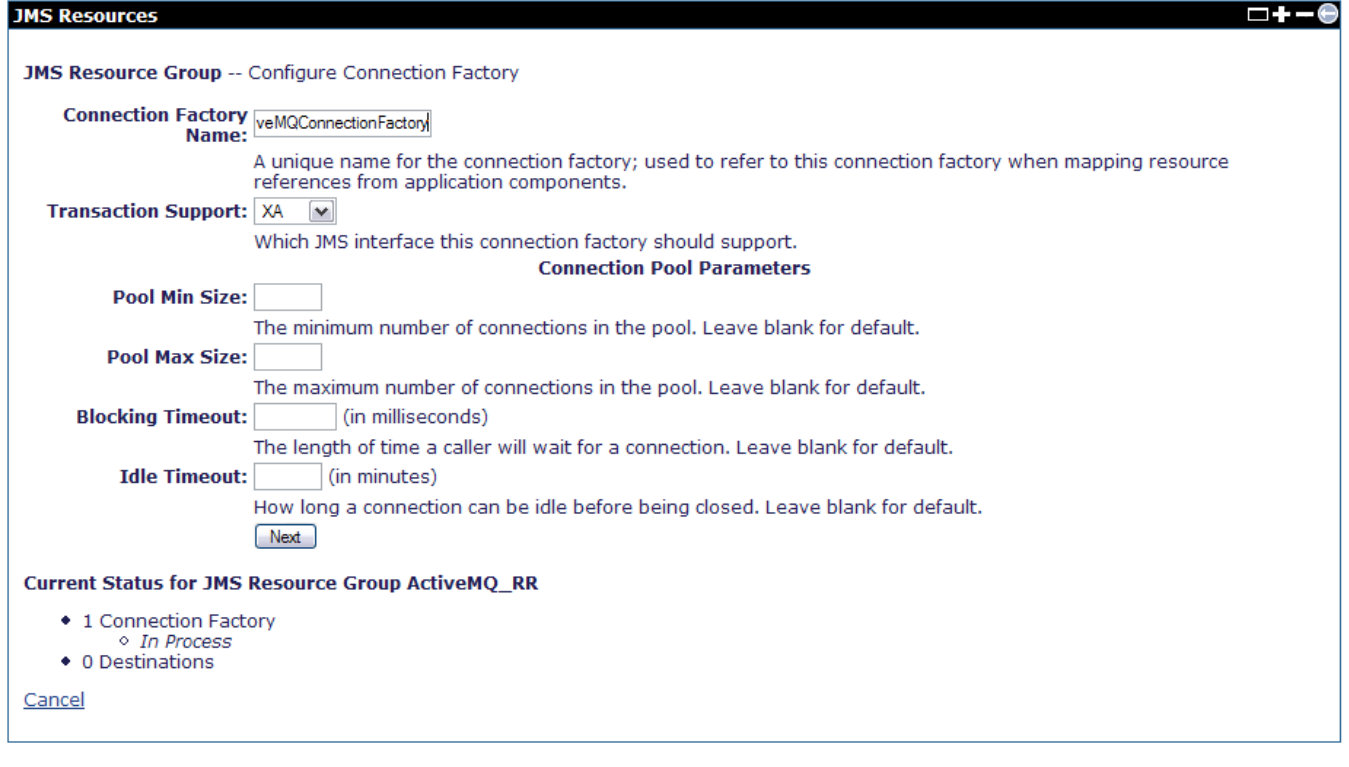

You now have the option of adding the connection factory, adding a queue destination, showing the plan for this operation or deploying the new connection factory. Press **Deploy now** to deploy.

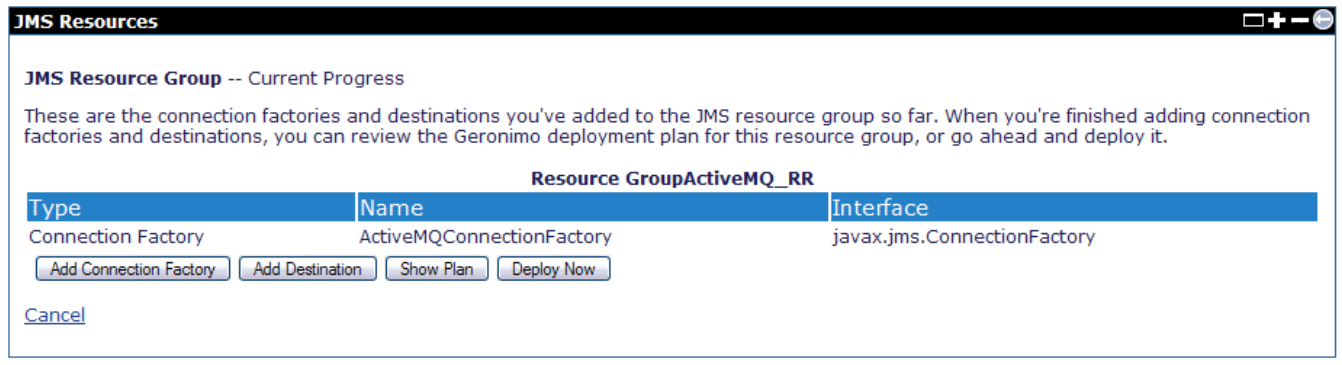

Your new connection factory should be running and ready to create new connections.

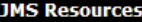

This page lists all the available JMS Resource Groups.

## ActiveMQ RA (org.apache.geronimo.configs/activemq-ra/2.1.1-SNAPSHOT/car)

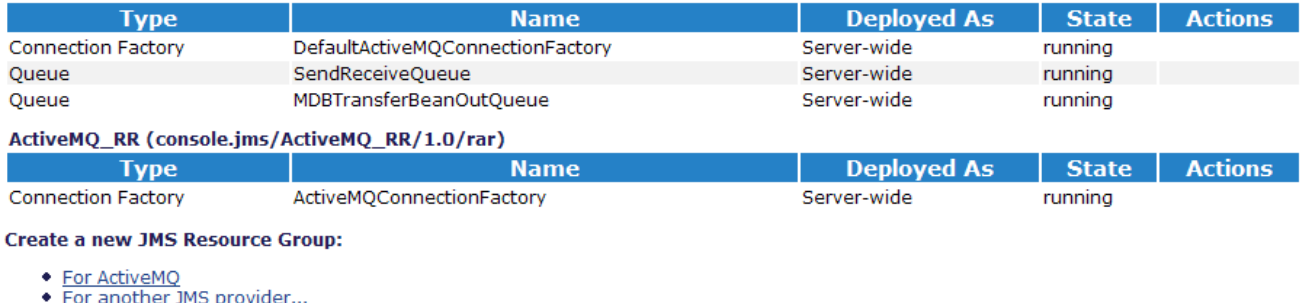